## **Microsoft Excel 2013: Scatter Chart**

A scatter chart plots the values for two variables as a set of points on a graph. One variable controls the position on the x-axis of a point, while the other variable controls the position on the y-axis. If you're familiar with graphs, you might already understand that these points are referred to as  $(x,y)$  where x is the position along the x-axis and y is the position along the y-axis of each point.

So in a line chart the x-axis represents different categories, in a scatter chart it represents the actual values of the variable. Scatter charts are best understood by looking at examples. Here is some sample data that suggests that there is a relationship between the number of years people spend in education and their salaries. Let's copy & paste these into Excel.

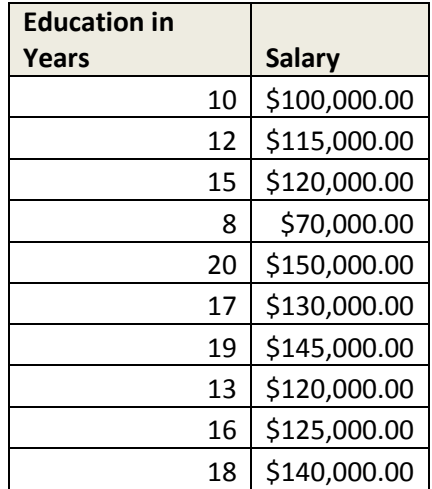

Select all the cells click on **Insert**, in the **Charts** grouping, choose **Scatter.** I chose **Scatter with only Markers**. It is the first one listed. Hold your mouse over it to find the name of each type of chart.

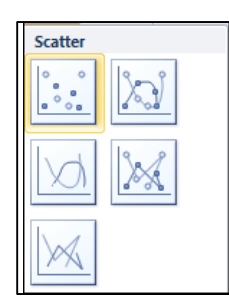

See example Scatter chart below:

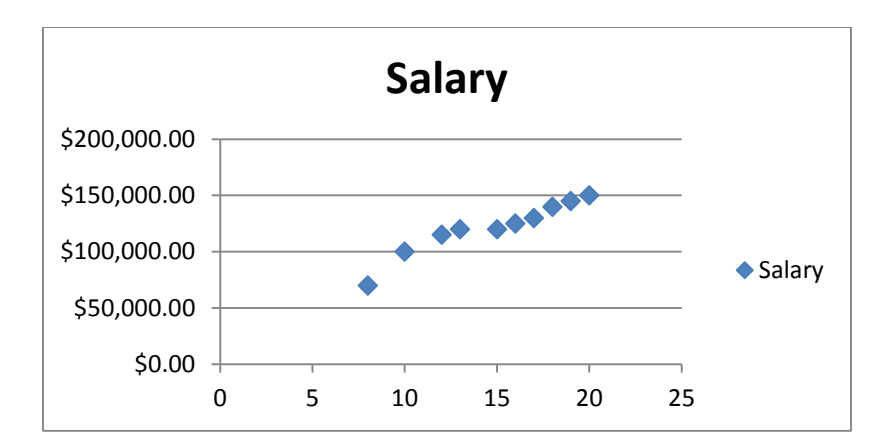

The scatter diagram, even in its current state shows us that there is a possible relationship between years in education and salary. You can see that as years in education increases, so does salary. We can make this relationship clearer by using trend lines.

## **Using Trendlines in Scatter Charts**

Select our Scatter chart, under **Chart Tools**, click on **Layout** tab, in the **Analysis** grouping, **Trendline**. Let's try the **Linear** trend line and see example below.

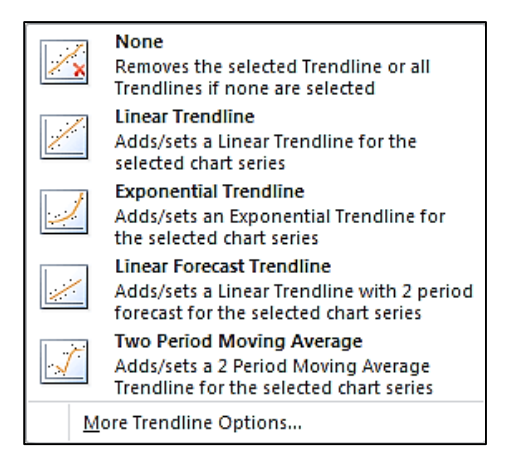

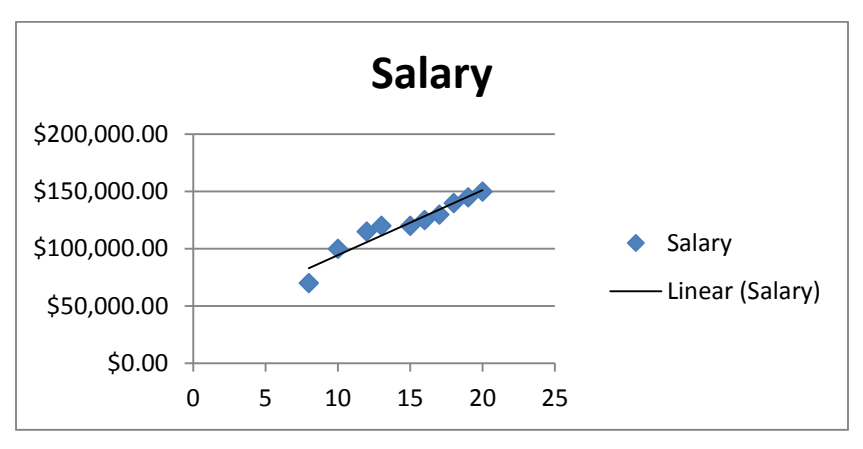

Adding a Trendline to a Scatter chart is a good way of visually seeing the trend in data.